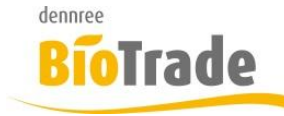

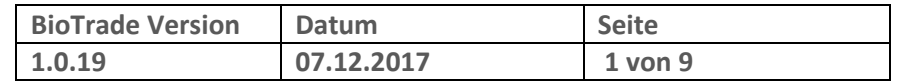

Sehr geehrte Damen und Herren,

nachfolgend erhalten Sie Informationen zur neuen Version 1.0.19 von BioTrade.

Wir werden Sie zukünftig bei jeder neuen Version von BioTrade mit einer Information zu den Änderungen und neuen Funktionalitäten versorgen.

Die hier dargestellten Inhalte fließen zeitgleich in das BioTrade Handbuch ein.

Beides (diese Informationen und das aktuelle Handbuch) finden Sie jederzeit im internen Bereich unserer Website [www.bio-trade.de](http://www.bio-trade.de/)

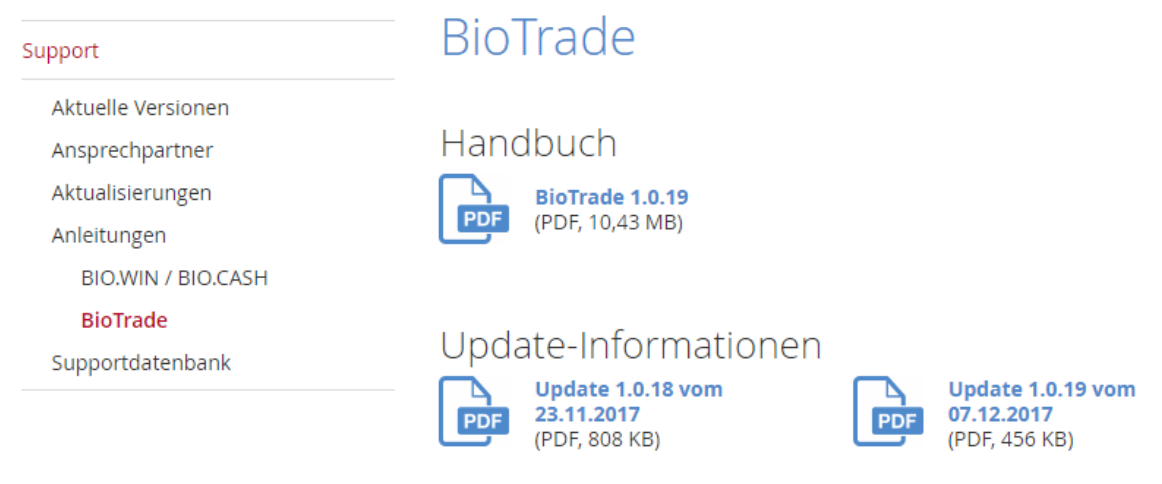

Mit dem Versand dieser Information wird die neue Version in Betrieb genommen. Sie erkennen die Version an der Versionnr. 1.0.19 am rechten unteren Rand des BioTrade-Fensters:

Copyright © 2017 Dennree GmbH. Alle Rechte vorbehalten.

**Version 1.0.19** 

Bitte aktualisieren Sie Ihr Browser mit der Tastenkombination **STRG + F5**. Damit wird zwingend die neueste Version von BioTrade geladen.

Mit freundlichen Grüßen

Ihr BioTrade-Team

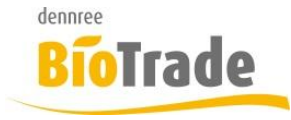

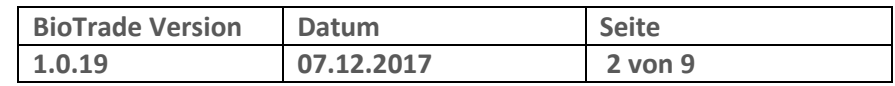

#### **INHALTSVERZEICHNIS**

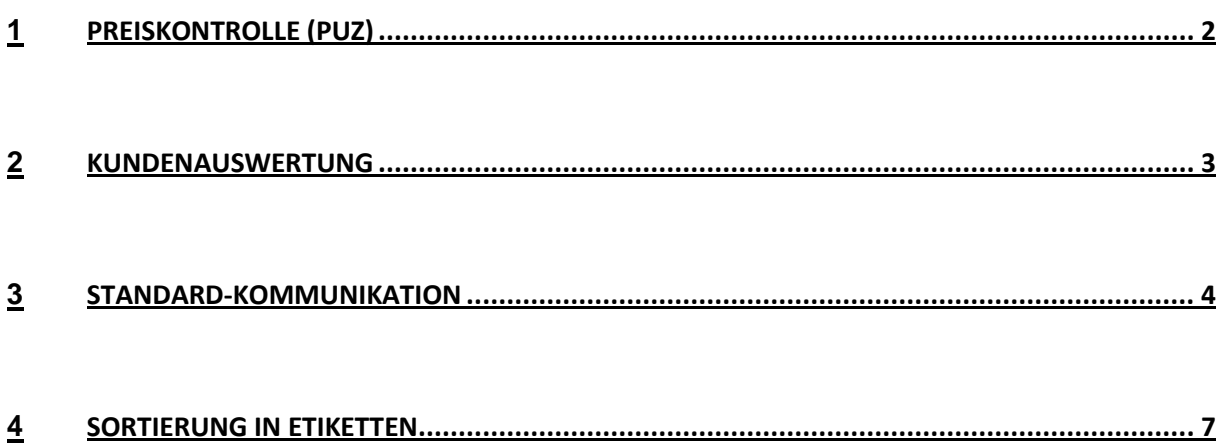

# **1 Preiskontrolle (PUZ)**

In dieser Version wurde die Gestaltung der Preiskontrolle (auch PUZ genannt) etwas umgestaltet.

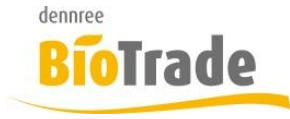

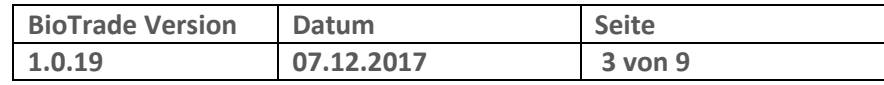

In der Preiskontrolle wird nun das Datum der zuletzt durchgeführten Preiskontrolle angezeigt.

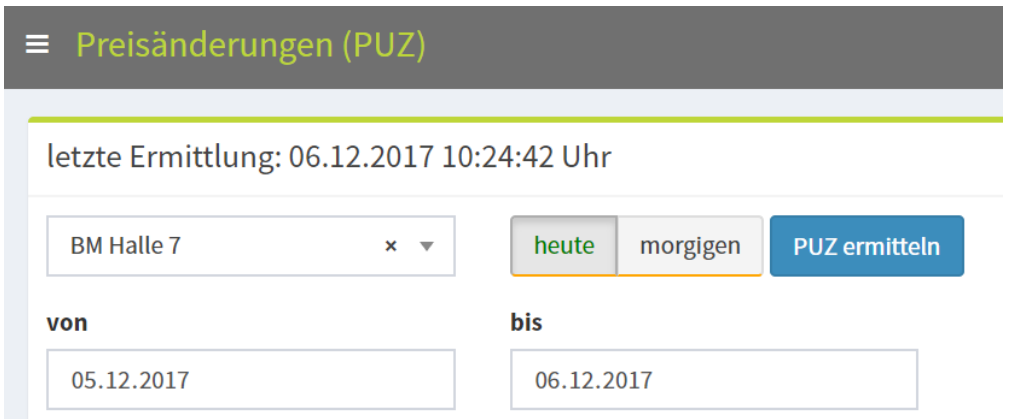

Zur besseren Orientierung erhalten Sie als Information den Zeitpunkt der letzten Preiskontrolle:

letzte Ermittlung: 06.12.2017 10:24:42 Uhr

Zusätzlich wird der Ermittlungszeitraum nun permanent dargestellt:

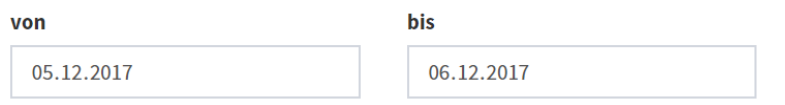

Mit den beiden Button "heute" und "morgigen" wird der Datumsbereich entsprechend gesetzt.

Mit einem Klick auf "PUZ ermitteln" werden die Preisänderungen für den angegebenen Zeitraum ermittelt.

Beachten Sie bitte dass eine Preiskontrolle jeweils nahtlosan die letzte anschließen sollte um keine Preisänderungen zu übersehen.

### **2 Kundenauswertung**

In der Kundenauswertung stehen ab sofort zwei neue Felder zur Verfügung:

Umsatz Brutto Kundeumsatz Brutto

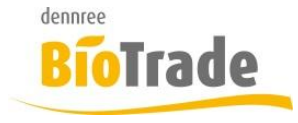

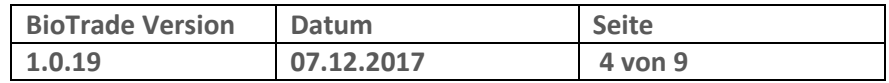

#### Nachlass Brutto Nachlass Brutto (Rabatt-Betrag)

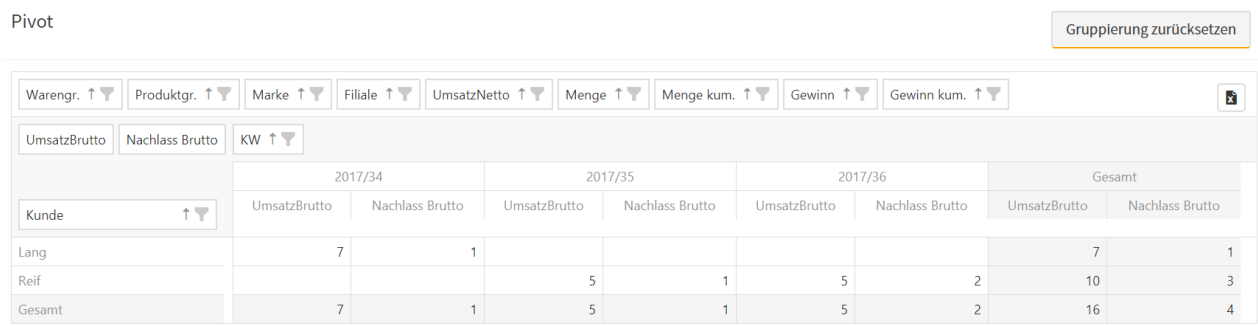

Damit stehen folgende Werte für die Kundenauswertung zur Verfügung:

- Warengruppe
- Produktgruppe
- Marke
- Filiale
- Umsatz Netto
- Umsatz Brutto
- Nachlass Brutto
- Gewinn
- Gewinn kumuliert
- Menge
- Menge kumuliert
- KW
- Kunde

## **3 Standard-Kommunikation**

In den Programmbereichen

- Filiale
- Lieferanten
- Kunden

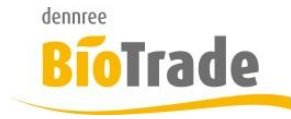

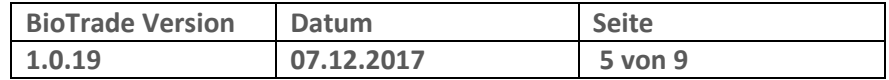

gibt es ab sofort je ein Eingabefeld für folgende Informationen:

- Telefonnummer
- Telefaxnummer
- Mailadresse
- Internetadresse

Bislang waren diese Informationen in den Kontakten (als Hauptkontakt) mit enthalten. Aus Gründen der Übersichtlichkeit sind diese vier Informationen nun gesondert zu pflegen.

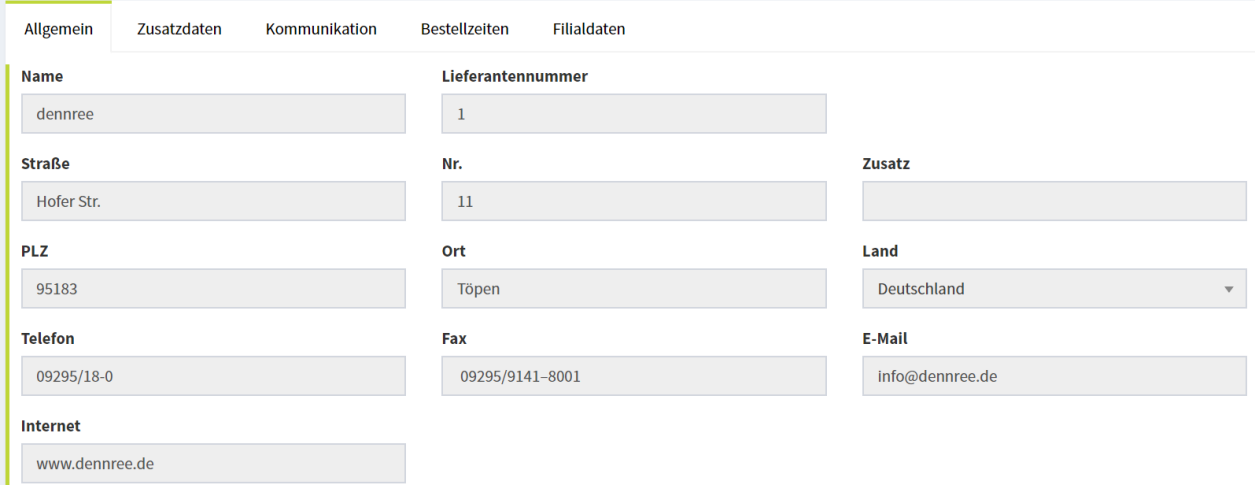

In den Belegen werden die Kommunikationswege ausgegeben.

Im Bereich "Kommunikation Lieferant" stehen die Werte aus den Lieferantenstamm, bei "Kommunikation Bestellung" die Werte aus der Kommunikationsart (hier Bestellung).

Ein Auszug aus dem Bestelldruck:

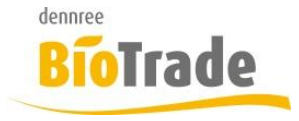

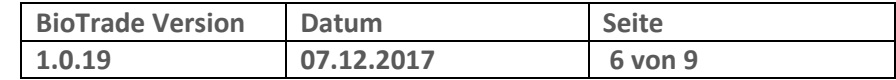

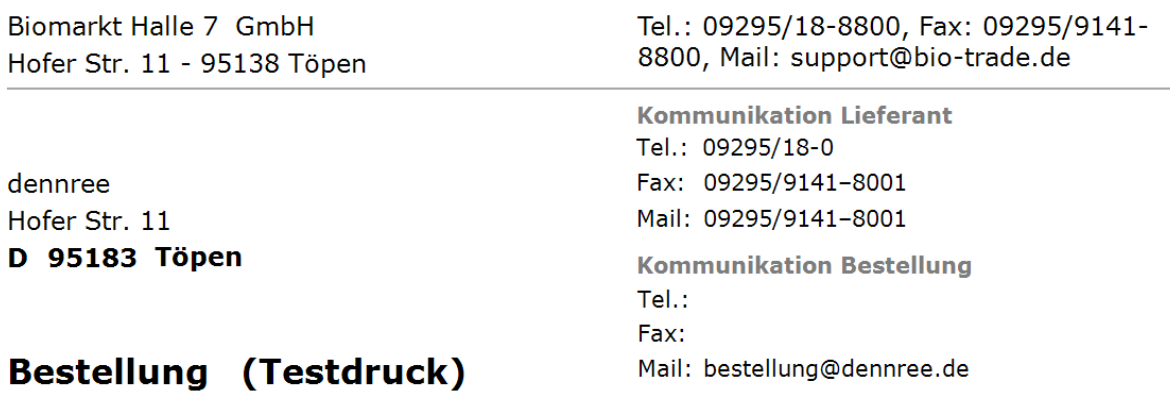

Die Werte für Kommunkation Lieferanten werden aus den Stammdaten des Lieferanten entnommen:

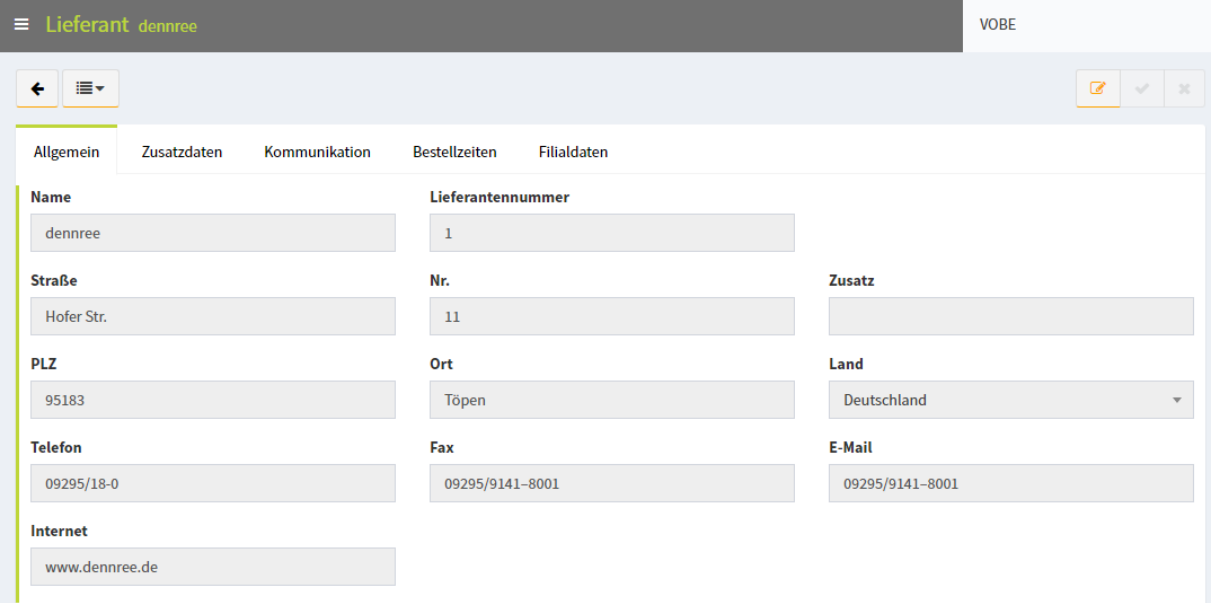

Die Werte für für "Kommunikation Bestellung" werden aus dem entsprechenden Kommunikatonsweg (hier für die Bestellung) entnommen:

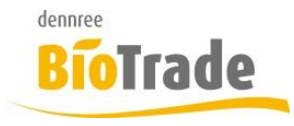

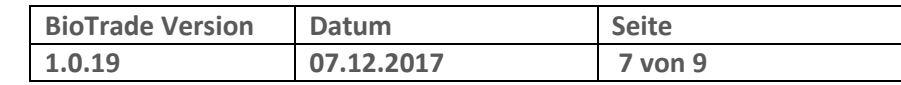

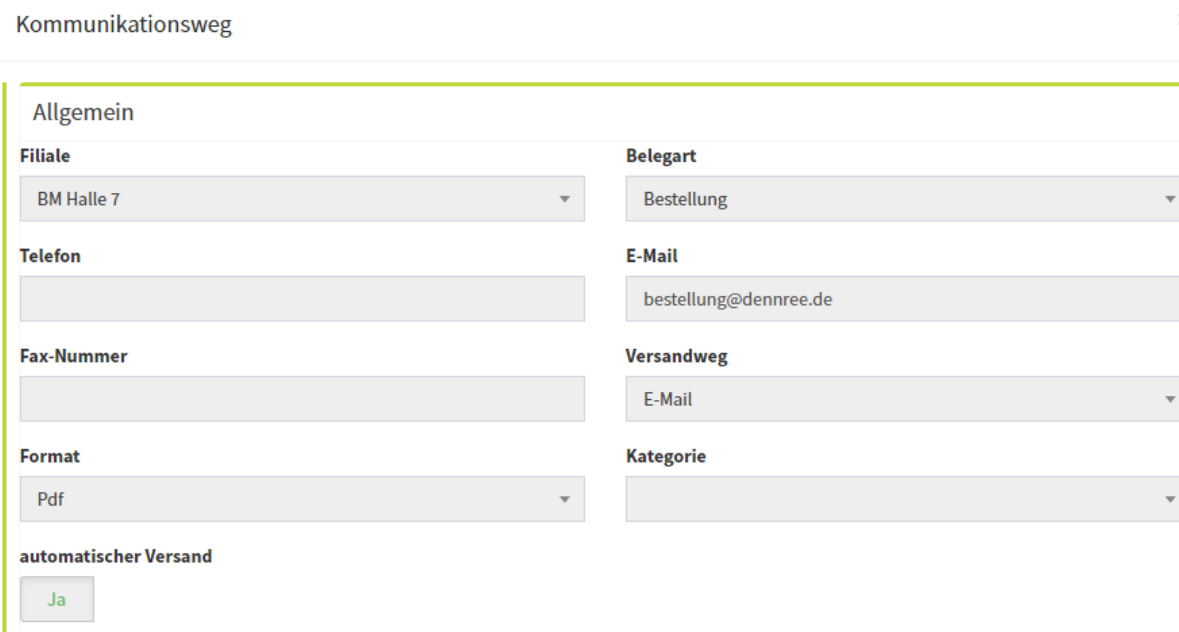

### **4 Sortierung in Etiketten**

Im Etikettenmodul besteht ab sofort die Möglichkeit die Etiketten in beliebiger auszudrucken.

Normalerweise werden die Etiketten in der Reihenfolge der Erfassung ausgegeben, auch wenn die Etikettenliste umsortiert wird.

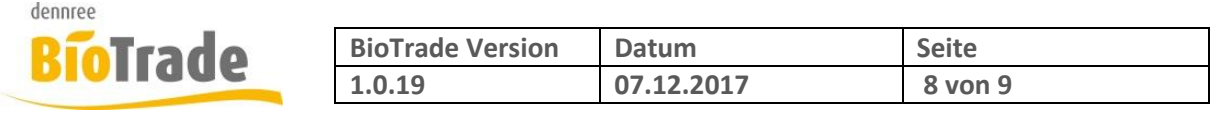

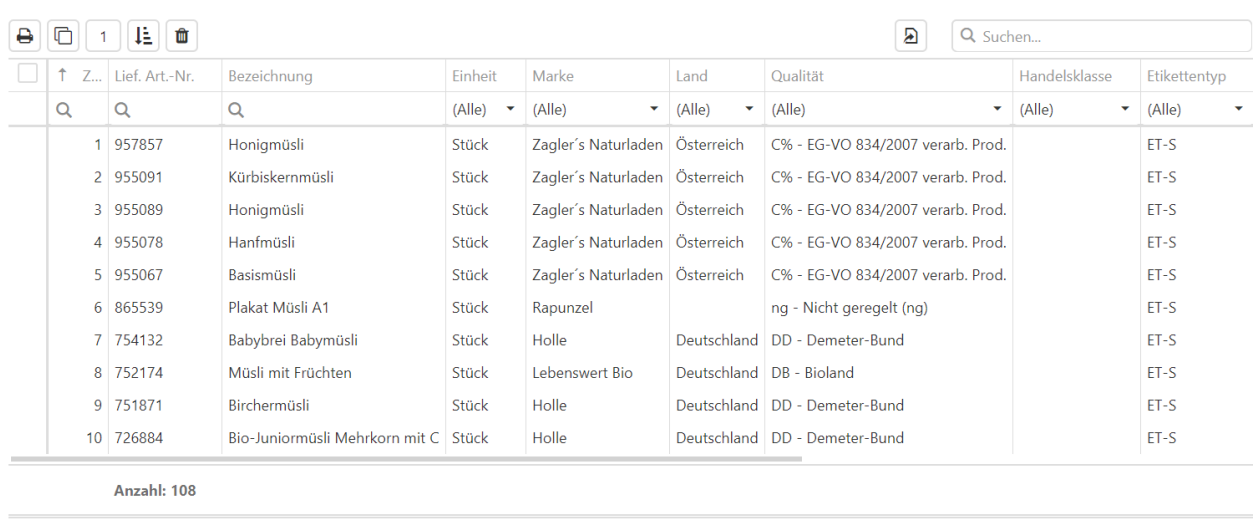

10 25 50 100

Seite 1 von 11 (108 Elemente) 1 2 3 4 5 ... 11

Möchten Sie die Reihenfolge des Ausdrucks der Etiketten ändern so sortieren Sie die Übersicht der zum Druck anstehenden Etiketten um und betätigen danach den Button

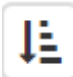

Es erscheint folgende Frage:

Achtung

Möchten Sie aktuelle Sortierung als Druckreihenfolge übernehmen?

Abbrechen  $OK$ 

Nach der Beantwortung mit "OK" wird die Sortierung (Spalte Zähler) neu gesetzt:

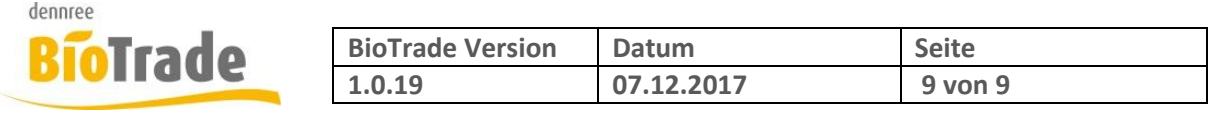

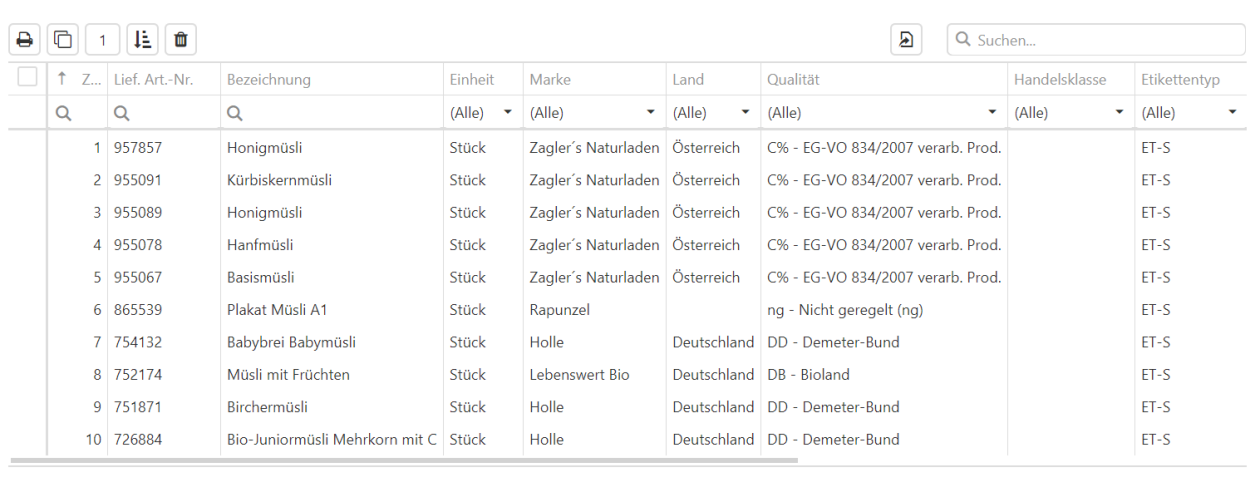

Anzahl: 108

10 25 50 100

Seite 1 von 11 (108 Elemente) 1 2 3 4 5 ... 11